# State of Polaris, more visualization in using ML for space operations

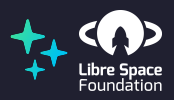

Adithya Venkateswaran

December 10, 2021

The Polaris Project Libre Space Foundation Open Source CubeSat Workshop 2021

# <span id="page-1-0"></span>**[INTRODUCTION](#page-1-0)**

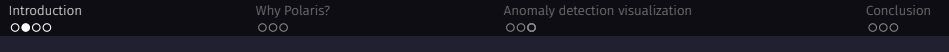

# ABOUT US (POLARIS)

- Automatic, machine learning based open source tools to help operators monitor the health of their satellites.
- Global team from Canada to India.
- Supported by and part of the Libre Space Foundation.
- Started as an idea at Open Source CubeSat Workshop 2018.

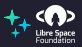

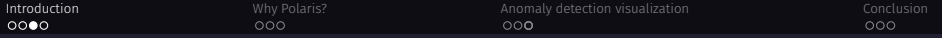

### OPEN SOURCE TOOLS WE USE!

We depend on several open source projects for delivering Polaris:

- XGBoost Finding dependecies between telemetry parameters
- Tensorflow Extracting behaviour for detecting anomalies
- ReactJS, ThreeJS Visualizing our results
- SatNOGS, NOAA/SWPC Our major data source
- poliastro For propagating orbits

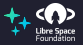

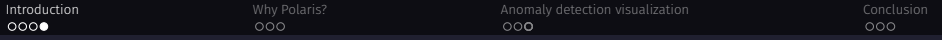

# WHAT WE PRESENTED LAST YEAR

- Polaris generated dependency graph and what it means
- Collaboration with the BOBCAT-1 team
- Watch it at *<https://youtu.be/SxYeLhbY2lU>*

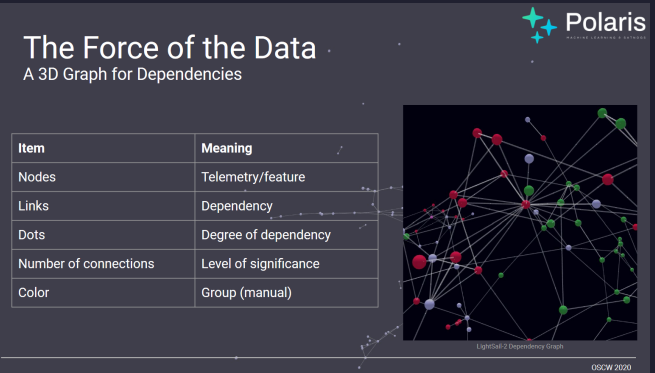

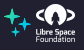

<span id="page-5-0"></span>[WHY POLARIS?](#page-5-0)

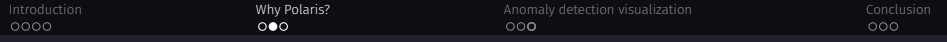

# WHY USE POLARIS:

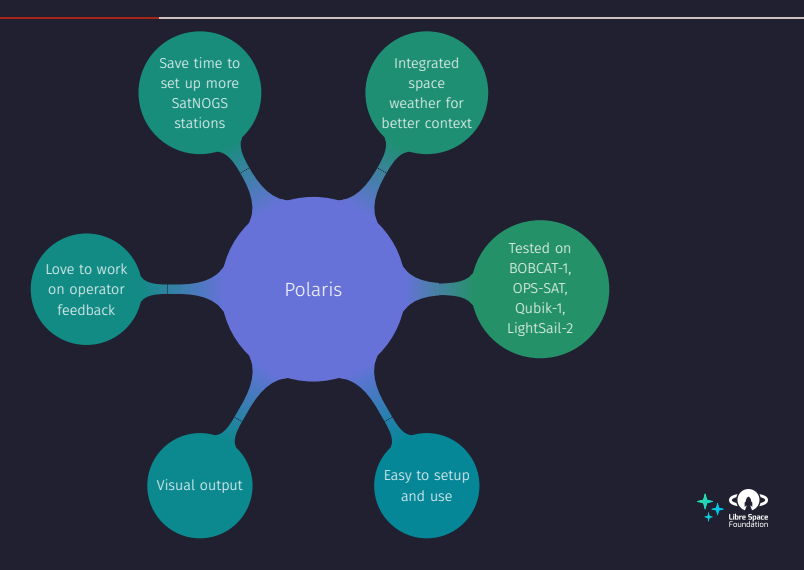

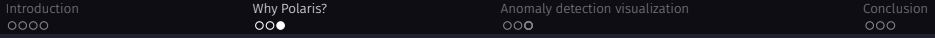

#### SIMPLE COMMAND FOR ROBUST VISUALIZATION

#### ALL OF POLARIS IN FEW COMMANDS!

- *polaris fetch [SAT] normalized\_frames.json*
- *polaris learn normalized\_frames.json graph.json*
- *polaris viz graph.json*

# $(OR)$

- *polaris behave normalized\_frames.json anomaly.json*
- *polaris report anomaly.json*

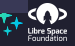

# <span id="page-8-0"></span>[ANOMALY DETECTION VISUALIZATION](#page-8-0)

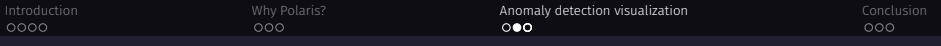

## ANOMALY DETECTION

- $\cdot$  Data is ordered by time and grouped into "windows".
- A neural network model (auto-encoder) tries to reproduce these "windows" of data.
- The internal representation of data are compared to find maximum deviation (behavioural breakpoints).

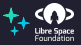

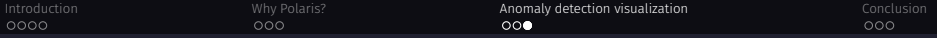

#### VISUALIZATION OF ANOMALY REPORTS I

The output of *polaris report* is an interactive webpage:

Figure 1: Main screen showing statistics, with toggle for light and dark mode

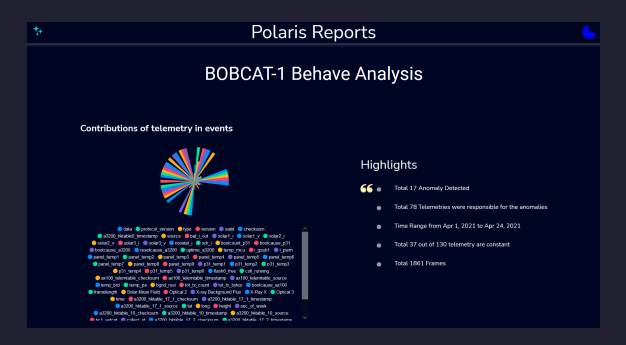

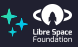

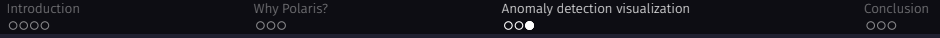

#### VISUALIZATION OF ANOMALY REPORTS II

Figure 2: Stacked normalized values of telemetry. Red lines are detected breakpoints. Bold red line is the largest behavioural change detected.

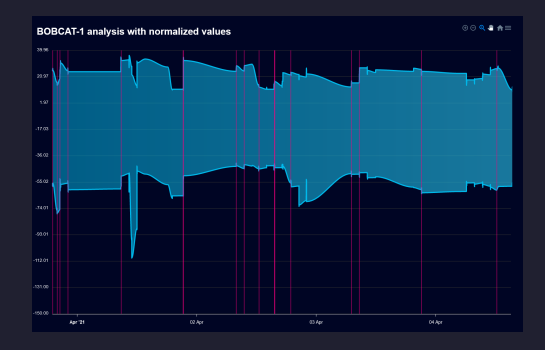

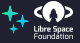

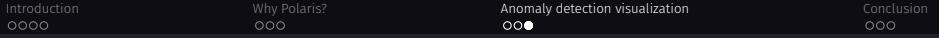

# VISUALIZATION OF ANOMALY REPORTS III

#### Figure 3: Visualize any field in your telemetry

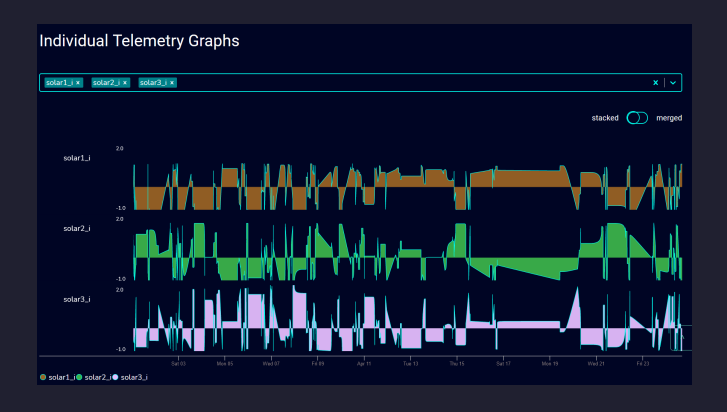

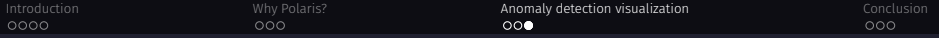

# VISUALIZATION OF ANOMALY REPORTS IV

#### Figure 4: Merge the plots to get a single one (and light mode)

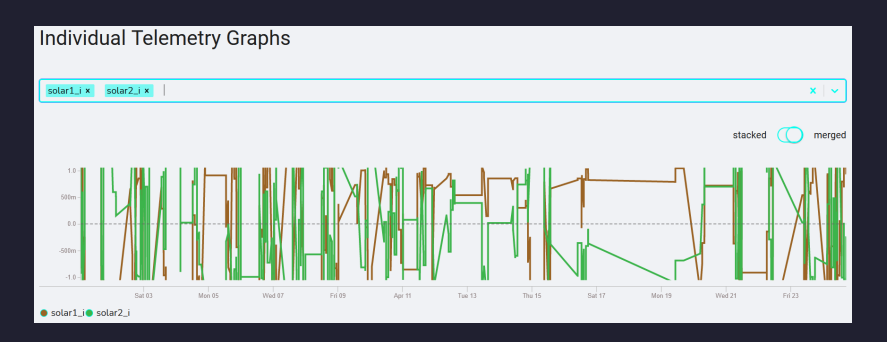

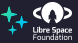

<span id="page-14-0"></span>**[CONCLUSION](#page-14-0)** 

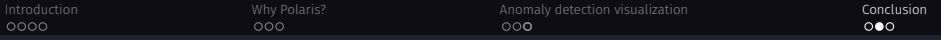

# WHAT WE WANT FROM YOU!

#### TEST US OUT

- Install using *pip install polaris-ml*
- Check out our code, demo and documentation at *<polarisml.space>*
- Join us at *<app.element.io/#/room/#polaris:matrix.org>*

#### We want your feedback on:

- features you want implemented
- Polaris has helped your team
- what didn't work so well

so that Polaris becomes an integral part in managing your satellites

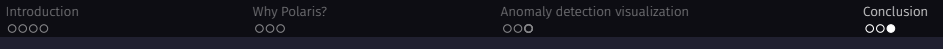

# THANK YOU

To all the contributors to Polaris.

- Xabi Crespo
- Hugh Brown
- Red Boumghar
- Jan-Peter Ceglarek
- Julien Flawinne
- Ayush Bansal
- and many more

To the Open Source CubeSat Workshop team and Libre Space Foundation.

To the audience and all satellite operators who have helped us get so far.

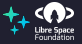